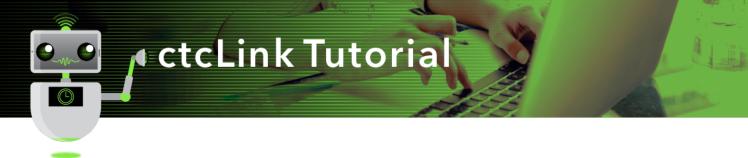

## How to View Teaching Schedule

This guide will show you how to view your teaching schedule. The Green River College IT Help Desk can help if you have problems with sign-in credentials, usernames or passwords.

## Directions

**My Schedule** will display your class schedule for the current term. In this display, you are able to view a different term's schedule, view a different display option, view your class roster and view your grade roster when available. If needed, change the term to the appropriate term for grading.

1. If you are not already on the CS Staff Homepage, use the drop-down menu to navigate there.

| ØctcLink |              | <ul> <li>ctcLink Advisor Homepage</li> </ul> | Â              | Q | ۲ | : |  |
|----------|--------------|----------------------------------------------|----------------|---|---|---|--|
|          | My Advisees  | ctcLink Advisor Homepage                     | Advisor Center |   |   |   |  |
|          | <b>&amp;</b> | ctcLink CS Staff Homepage                    | <u></u>        |   |   |   |  |
|          |              | ctcLink Faculty Workload                     |                |   |   |   |  |
|          |              |                                              |                |   |   |   |  |

2. Click the Faculty Center tile.

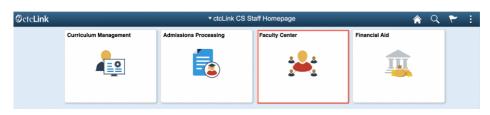

3. The My Schedule page will display

| < ctcLink CS Staff Homepage |                          |                            |               |                           | Faculty  | Center                             |                  |                              |
|-----------------------------|--------------------------|----------------------------|---------------|---------------------------|----------|------------------------------------|------------------|------------------------------|
| Faculty Center              | My Sche                  | dule                       |               |                           |          |                                    |                  |                              |
| My Schedule                 |                          |                            |               |                           |          |                                    |                  |                              |
| Class Roster                | FALL 202                 | 0   Green F                | River College | (                         | Chang    | e Term View 1                      | fextbook Summary |                              |
| Grade Roster                |                          |                            |               |                           |          | My Ex                              | am Schedule      |                              |
| Contract Info               |                          | splay option<br>Show All ( |               | Show Enrolled Classes Onl | v        |                                    |                  |                              |
| Search                      | ~                        | -                          |               |                           |          |                                    |                  |                              |
|                             |                          |                            |               |                           |          |                                    |                  |                              |
|                             |                          | g Schedule                 | > FALL 2020 > | Crade Roster 🔊 Gradebook  | R Ass    | ignments 🖯 Learni                  | ng Management    | 🕨 🕨 🕴 View All               |
|                             | My Teachin<br>My Teachin | g Schedule                 | > FALL 2020 > | Green River College       | Enrolled | ligrments 🕢 Learni<br>Days & Times |                  | Class Dates<br>See 28, 2020- |

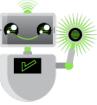

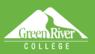

4. In the **Select display option box**, click **Show Enrolled Classes Only** to see only those classes that currently have enrollments or **Show All Classes** to see all courses assigned to you.

Sign Out

5. Click the **View Weekly Teaching Schedule** button to view in calendar mode.

| ctcLink CS Staff Homepage | Faculty Center                                                                                                    |                  |                     |
|---------------------------|----------------------------------------------------------------------------------------------------|------------------|---------------------|
| Faculty Center            | My Schedule                                                                                                    |                  |                     |
| My Schedule               |                                                                                                    |                  |                     |
| Class Roster              |                                                                                                    | Textbook Summary |                     |
| Grade Roster              | My Ex                                                                                                    | xam Schedule     |                     |
| Contract Info             | Select display option Show All Classes Show Enrolled Classes Only                                                                                                    |                  |                     |
|                           |                                                                                                    |                  |                     |
| Search                    |                                                                                                    |                  |                     |
| Search                    | Icon Legend               Access Roster             Grade Roster             Gradebook             P Assignments             P Learni         My Teaching Schedule > FALL 2020 > Green River College       My Teaching Schedule > FALL 2020 > Green River College | ing Management   | ) 🕨 🕨 View          |
| Search                    | Icon Legend 🏦 Class Roster 🗟 Grade Roster 💐 Gradebook 🕞 Assignments 🗟 Learni<br>My Teaching Schedule > FALL 2020 > Green River College<br>My Teaching Schedule > FALL 2020 > Green River College                                                                  |                  | View<br>Class Dates |

6. The **View My Weekly Schedule** page will display. You can use the **Previous Week** or **Next Week** buttons to view other weeks. Or, enter dates in the **Show Week** of field and click the **Refresh Calendar** button.

| < etcLink CS Staff Homepage |                                                                            |                   |                                              |                   |                 |                   |                 | Faculty Center |
|-----------------------------|----------------------------------------------------------------------------|-------------------|----------------------------------------------|-------------------|-----------------|-------------------|-----------------|----------------|
| Faculty Center ^            | Faculty Center                                                             |                   |                                              |                   |                 |                   |                 |                |
| My Schedule                 | View My Weekly Sc                                                          | hedule            | ∑raw FER0A Statement<br>™                    |                   |                 |                   |                 |                |
| Class Roster                |                                                                            |                   |                                              |                   |                 |                   |                 |                |
| Grade Roster                | << Previous V                                                              | leek              | Week of 9/26/2020 - 10/4/2020 Next Week >> 💺 |                   |                 | k>>               |                 |                |
| Contract Info               | -                                                                          |                   |                                              |                   |                 |                   |                 |                |
| 🗙 Search 🗸 🗸                | Show Week of 05/28/2021 Start Time S:00AM End Time 6:00PM Refresh Calendar |                   |                                              |                   |                 |                   |                 |                |
|                             |                                                                            |                   |                                              |                   |                 |                   |                 |                |
|                             | Time Monday<br>Sep 26                                                      | Tuesday<br>Sep 29 | Wednesday<br>Sep 30                          | Thursday<br>Oct 1 | Priday<br>Del 2 | Saturday<br>Oct 3 | Sunday<br>Del 4 |                |
|                             | 8:00AM                                                                     |                   |                                              |                   |                 |                   |                 |                |
|                             | 9:00AM                                                                     |                   |                                              |                   |                 |                   |                 |                |
|                             | 10:00AM                                                                    |                   |                                              |                   |                 |                   |                 |                |

- 7. In the **Display Options** section at the bottom, choose any options you prefer and click the **Refresh Calendar** button.
- 8. To print, click the **Printer Friendly Page** link.

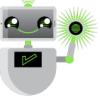

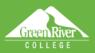

9. To exit from calendar view, click the **Return to Faculty Center** link.

 $(\mathbb{C})$ 

| < etcl.ink C8 Staff Homopage |                                        |                                              |                   |                                |                                                                                        |                 |                      |                  | Faculty Center                 |
|------------------------------|----------------------------------------|----------------------------------------------|-------------------|--------------------------------|----------------------------------------------------------------------------------------|-----------------|----------------------|------------------|--------------------------------|
| Faculty Center               | <ul> <li>Faculty Ca</li> </ul>         | nter                                         |                   |                                |                                                                                        |                 |                      |                  |                                |
| Ny Schedule                  | View Ny V                              | View Ny Weekly Schedule                      |                   |                                |                                                                                        | Mew FERGA       | Stelennen (          |                  |                                |
| Class Roster                 |                                        |                                              |                   |                                |                                                                                        |                 |                      |                  |                                |
| Grada Roster                 | ec)                                    | << Previous Week                             |                   |                                | Week of \$125(2020 - 10/4(2020 Next) Week >>                                           |                 |                      | 29               |                                |
| Contract Into                |                                        | _                                            |                   |                                |                                                                                        |                 |                      |                  |                                |
| Search                       | Show                                   | Week of 020                                  | 2812021 🛱         | Start Time 5                   | COAM End                                                                               | Time 6.00PM     | Refresh              | Calendar         |                                |
|                              |                                        |                                              |                   |                                |                                                                                        |                 |                      |                  |                                |
|                              | Time                                   | Monstay<br>Sep 28                            | Tuesday<br>Sop 29 | Wednessbry<br>Sep 30           | Thursday<br>Oct 1                                                                      | Priday<br>Oot 2 | Saturday<br>Oct 3    | Sundary<br>Ool 4 |                                |
|                              | 0:00AM                                 |                                              |                   |                                |                                                                                        |                 |                      |                  |                                |
|                              | 9:00AM<br>10:00AM                      |                                              |                   |                                |                                                                                        |                 |                      |                  |                                |
|                              | 11:00AM                                |                                              |                   |                                |                                                                                        |                 |                      |                  |                                |
|                              | 12.00PM                                | BUSN 135 -                                   |                   | BUSN 136 -                     |                                                                                        |                 |                      |                  |                                |
|                              | 1:00PM                                 | Lecture<br>12:15PM -<br>1:20PM               |                   | Lecture<br>12:15PM -<br>1:20PM |                                                                                        |                 |                      |                  |                                |
|                              | 2:00PM                                 |                                              |                   |                                |                                                                                        |                 |                      |                  |                                |
|                              | 3:00PM                                 |                                              |                   |                                |                                                                                        |                 |                      |                  |                                |
|                              | 4:00PM                                 |                                              |                   |                                |                                                                                        |                 |                      |                  |                                |
|                              | 5:00PM<br>6:00PM                       |                                              |                   |                                |                                                                                        |                 |                      |                  |                                |
|                              |                                        | mation not a                                 | urallabila        |                                |                                                                                        |                 |                      |                  |                                |
|                              | Class                                  |                                              |                   | Course Title Start Date        |                                                                                        |                 | End Date             |                  |                                |
|                              | BUSN 135-                              | 1 (Lecture)                                  |                   | Rusiness Math                  | enatica                                                                                |                 | 08/28/2020           | 12/15/2020       |                                |
|                              | BUSN 136                               | 3 (Lecture)                                  |                   | Business Math                  | enatios                                                                                |                 | 09/28/2020           | 12/18/2020       |                                |
|                              | BUSN 135                               | -                                            |                   | Business Math                  | ematics                                                                                |                 | 09/28/2020           | 12/16/2020       |                                |
|                              | BUSN 210                               | 1 (Lecture)                                  |                   | Stafisfical Anal               | lysia                                                                                  |                 | 05/28/2020           | 12/18/2020       |                                |
|                              | 909N 218-                              | 1 (Lecture)                                  |                   | Spreadsheet C                  | Spreadsheet Construction 09/28/2                                                       |                 | 09/28/2020 12/16/200 | 12/16/2020       | Multiple                       |
|                              | BUSN 218-1 (Lecture) * Display Options |                                              |                   |                                |                                                                                        |                 |                      |                  | Multiple<br>display<br>options |
|                              | Show                                   | n Show AMIPM n Mo<br>- Show Class Tibe n Tax |                   |                                | anday n Thuraday<br>aaday n Friday n Sunday <b>Ketresh Cale</b><br>adnasday n Saburday |                 |                      | h Galendar       |                                |
|                              | Return to Fa                           | culty Center                                 |                   |                                |                                                                                        |                 |                      | Pinter Frie      | ndy Page                       |

Helb

Sign Out

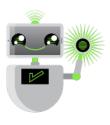

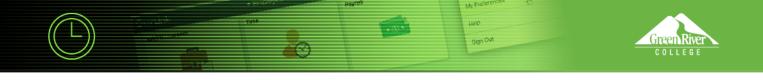

 $10. \ {\rm To} \ {\rm view} \ {\rm a} \ {\rm different \ term}, \ {\rm click \ the \ Change \ Term} \ {\rm button}.$ 

|   | <ul> <li>cloLink GS Staff Homepage</li> </ul> |   | Faculty Center                                                                                                    |
|---|-----------------------------------------------|---|----------------------------------------------------------------------------------------------------|
|   | Faculty Center                                | ~ |                                                                                                    |
|   | Ny Schedule                                   |   | Faculty Center My Schedule                                                                                               |
| ľ | Class Rotter                                  |   | ny solisiure                                                                                                    |
|   | Grade Roster                                  |   |                                                                                                    |
|   | Contract Info                                 |   | FALL 5052   Highline College Change Term View Technology View Technology View Technology View Technology View Technology |
|   | Search                                        | ~ | Select chipliny option           © Show All Closers         C Show Enrolled Clasers Only                                 |
|   |                                               |   | i son Legend 🔥 Class Roster 🔄 Grade Roster 💭 Gradebook 📑 Assignments 🗔 Learning Management                               |
|   |                                               |   | My Teaching Schedule > FALL 2020 > Highline College                                                                      |

11. Select another term and click the **Continue** button.

| < cicLink CS Staff Homepage |                                |                    | Faculty Center       |          |  |
|-----------------------------|--------------------------------|--------------------|----------------------|----------|--|
| 🖑 Faculty Center 🔷 🗠        | Faculty Center                 |                    |                      |          |  |
| My Schedule                 | Select Term                    | ŧ                  | View FERPA Statement |          |  |
| Class Roster                |                                |                    |                      |          |  |
| Grade Roster                |                                |                    |                      | Continue |  |
| Contract Info               |                                |                    |                      |          |  |
| 😼 Saarch 🗸 🗸                | Select a term ther<br>Term     | i select Continue. |                      |          |  |
|                             | O WINTER 200                   | 1                  | High ine College     |          |  |
|                             |                                |                    | Highine College      |          |  |
|                             |                                |                    |                      |          |  |
|                             | C SPRING 2020 High ins Callege |                    |                      |          |  |

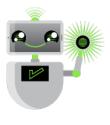